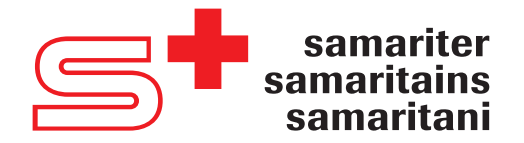

samariter.shop

# CRASH SIM Soundmodul | Module sonore | Modulo sonoro

# Folgende Geräusche sind ab Werk vorprogrammiert:

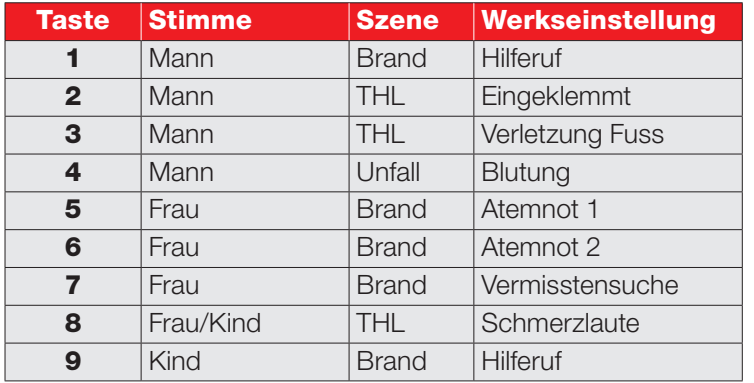

## Les sons suivants sont préprogrammés en usine:

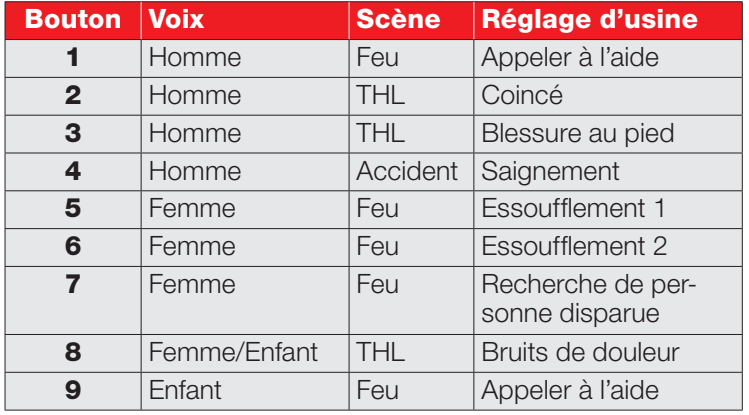

### I seguenti suoni sono preprogrammati in fabbrica:

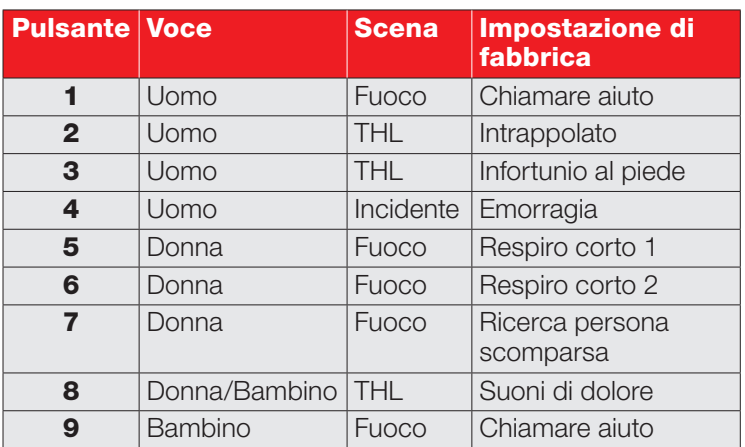

Es können 9 verschiedene Geräusche im mp3-Format (bis gesamt 7 MB) mit einer Gesamtlaufzeit von ca. 6 Min. gespeichert werden.

#### Anleitung: Speichern anderer Geräusche

- 1) Verbinden Sie den USB-A Stecker mit der Kennzeichnung «Sound» mit Ihrem PC oder Laptop.
- 2) Das Soundmodul wird nun als externes USB-Laufwerk angezeigt. Die Geräusche 1–9 sind mit den Dateinamen «00001» bis «00009» benannt.

Wir empfehlen, eine Sicherheitskopie der bestehenden Dateien zu erstellen, bevor Sie diese durch neue/eigene Geräusche ersetzen. Verwenden Sie für neue Geräusche die Dateinamen 00001–00009. Dateiformate für Sounddateien: mp3

Dateien in den Ordnern «RTP»/«System Volume Information» dürfen nicht gelöscht oder verändert werden!

On peut enregistrer 9 sons différents au format mp3 (jusqu'à un total de 7 MB) avec une durée totale d'env. 6 minutes.

#### Instructions: Enregistrer d'autres sons

1) Connectez la prise USB-A marquée «Sound» à votre PC ou ordinateur portable.

2) Le module sonore apparaîtra maintenant comme un lecteur USB externe. Les sonores 1–9 sont nommés par les fichiers «00001» à «00009».

Nous vous recommandons de faire une copie de sauvegarde des fichiers existants avant de les remplacer par des sons nouveaux/ propres.

Utilisez les noms de fichiers 00001 à 00009 pour les nouveaux sons. Formats de fichiers sons: mp3

Les fichiers des dossiers «RTP»/«System Volume Information» ne doivent pas être supprimés ou modifiés!

E possibile salvare 9 suoni diversi in formato mp3 (fino a un totale di 7 MB) con un tempo di esecuzione totale di ca. 6 minuti.

#### Istruzioni: Salvare di altri suoni

- 1) Collegare la presa USB-A contrassegnato con «Sound» al PC o al laptop.
- 2) Il modulo sonoro aviene visualizzato come unità USB esterna. I suoni 1–9 sono denominati con i nomi dei file da «00001» a «00009».

Consigliamo di fare una copia di backup dei file esistenti prima di sostituirli con suoni nuovi/propri.

Utilizzare i nomi di file da 00001 a 00009 per i nuovi suoni. Formato dei file audio: mp3

I file nelle cartelle «RTP»/«System Volume Information» non devono essere cancellati o modificati!